# 7 Allgemeine Funktionalitäten des epub.oeaw-Systems

# **7.1 Suche**

### **7.1.1 Volltextsuche**

Der Server bietet mit der Suchsoftware "Verity" eine der führenden Suchmaschinen weltweit. Die Volltextsuche sucht im Titel, im Inhalt und in den Schlüsselwörtern der Dokumente. Sie können Dokumente in allen gängigen Formaten durchsuchen HTML, PDF, XML, RTF, ... (ca. 300 Formate).

Die "Standardsuche" bei Suche mithilfe des Eingabefelds im Navigationsbalken ist eine solche Volltextsuche auf dem gesamten Server.

Beim Aufruf von einzelnen elektronischen Zeitschriften wie z. B. "Vienna Yearbook of Population Research" wird diese Suche automatisch auf den Volltext der jeweiligen Zeitschrift oder Publikationsreihe eingeschränkt. Das gleiche gilt für den Aufruf eines Institutsportals.

Eine Volltextsuche kann daher

- auf dem gesamten Server oder
- in der elektronischen Reihe / Zeitschrift oder
- auf Institutsebene

durchgeführt werden.

Sobald Sie sich in einer Elektronischen Reihe befinden, die durchsucht werden kann, wird dies durch eine symbolische Lupe in Form eines Icons angezeigt. Bei Lexika wird der Suchbereich immer auf das jeweilige Lexikon eingeschränkt.

Es kann auch eine "maskierte Suche" mit "Links-, Mitte- oder Rechtstrunkierung" durchgeführt werden. Dabei ersetzt ein "\*" mehrere Zeichen und ein "?" ein einzelnes Zeichen. Eine Suche nach einem einzelnen Begriff oder nach mehreren Begriffen ist möglich, wobei mehrere Begriffe standardmäßig mit "und" verknüpft werden.

Bei der Suche kann der Zeichensatz ISO-8859-1 ("Latin-1") verwendet werden. Die Groß- oder Kleinschreibung muss bei der Suche nicht beachtet werden.

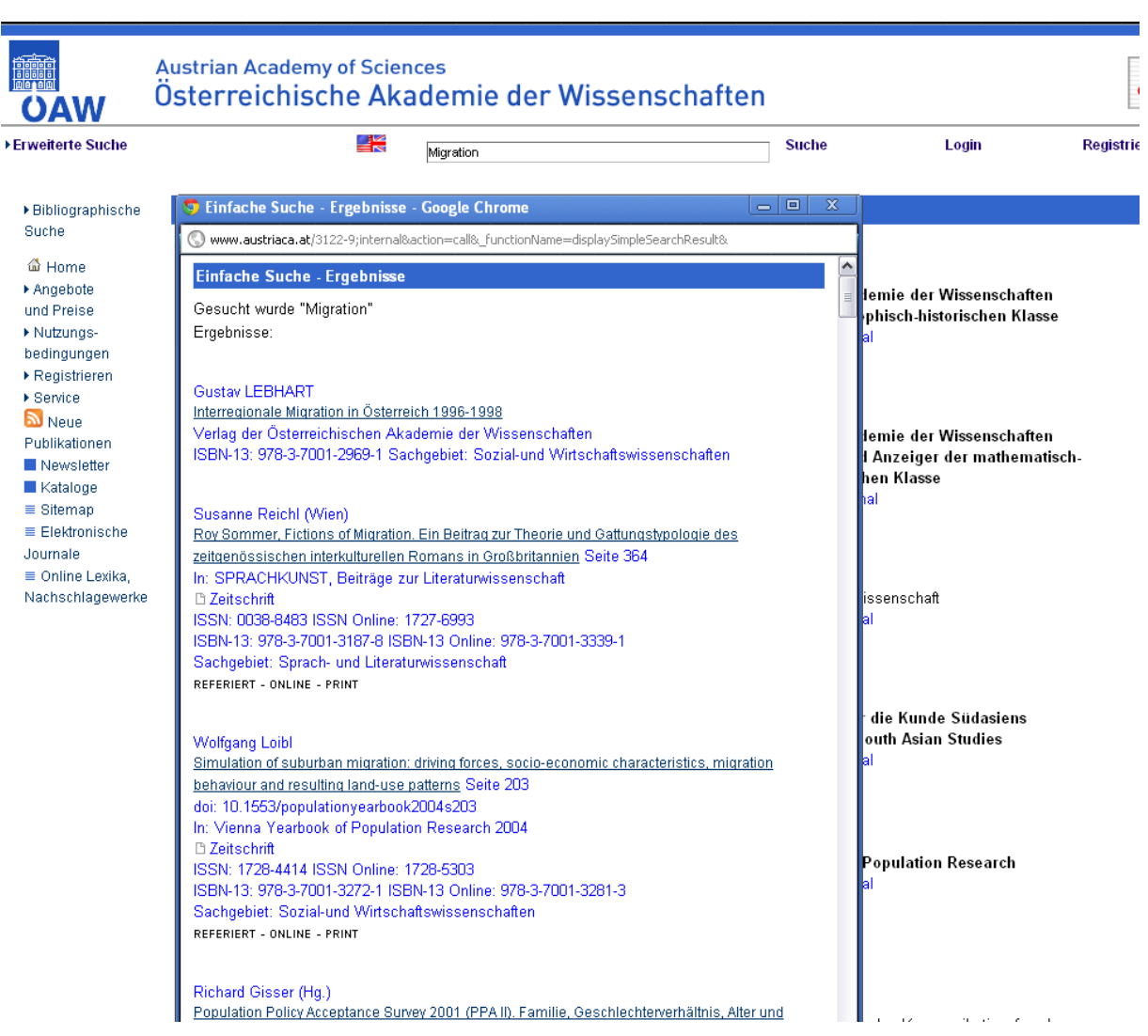

**Abbildung 7.1.** Ergebnislisting einer Suche

Der Server sortiert die Suchergebnisse nach "Relevanz", wobei die Relevanz aus folgenden Daten (Reihenfolge = Priorität) ermittelt wird:

- Titel
- Schlüsselwörter
- Inhalt der Dokumente wobei hier die Häufigkeit des Vorkommens des Suchbegriffs im Verhältnis zur Länge des Dokuments von Bedeutung ist.

# **7.1.2 Erweiterte Suche**

Die erweiterte Suche ermöglicht ein sehr differenziertes Abfragen des Servers nach verschiedenen Kriterien.

Die "Erweiterte Suche" ermöglicht eine Suche in folgenden Feldern:

*Das Publikationsportal der Österreichischen Akademie der Wissenschaften*

*Kapitel 7. Allgemeine Funktionalitäten des epub.oeaw-Systems 95*

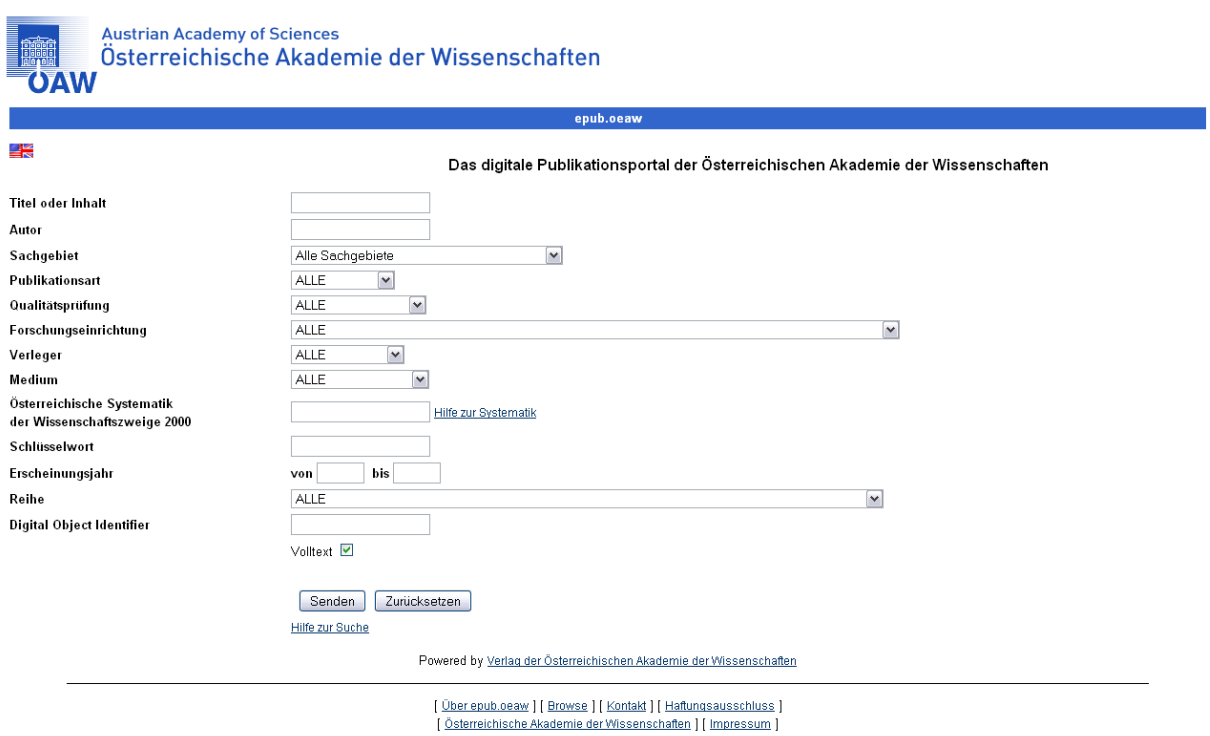

**Abbildung 7.2.** Erweiterte Suche

### **7.1.2.1 Titel und Inhalt**

Eine Volltextsuche in den Titeln und im Inhalt der Online Editionen des gesamten Servers.

#### **7.1.2.2 Autor**

Eine Volltextsuche im Feld "Autor" der Online Editionen des gesamten Servers. Eine genauere Beschreibung der Volltextsuche finden Sie im Kapitel Volltextsuche.

#### **7.1.2.3 Sachgebiet**

Die "Drop Down List Box" enthält den jeweils aktuellen Wertebereich des Verlags.

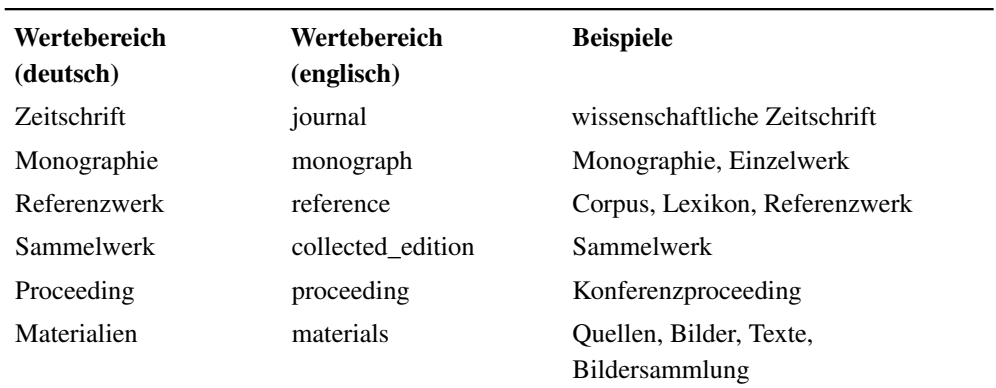

### **7.1.2.4 Publikationsart (publication type)**

### **7.1.2.5 Qualitätsprüfung (quality review)**

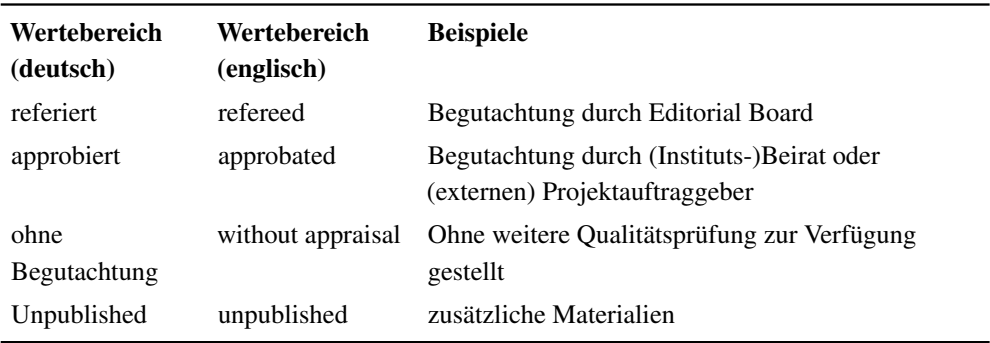

### **7.1.2.6 Forschungseinrichtung**

Die Forschungseinrichtungen der Österreichischen Akademie der Wissenschaften in alphabetischer Reihenfolge.

### **7.1.2.7 Verleger**

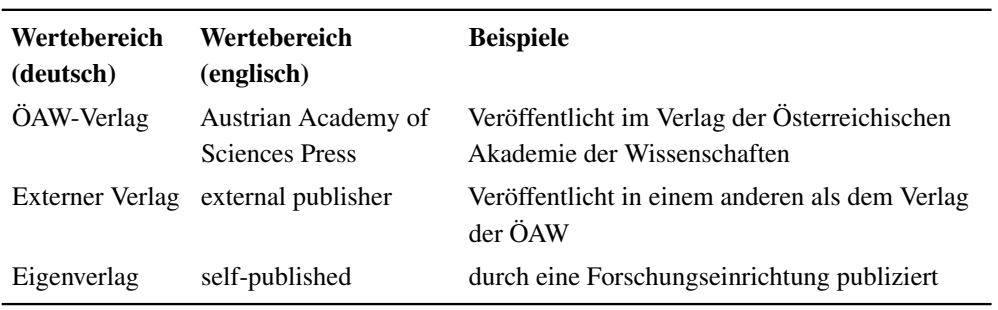

### **7.1.2.8 Medium**

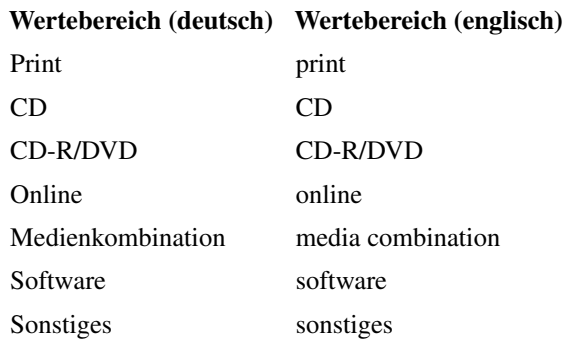

### **7.1.2.9 Österreichische Systematik der Wissenschaftszweige**

Die Österreichische Systematik der Wissenschftszweige 2000 wird vom statistischen Zentralamt in Österreich verwaltet. (siehe auch: [http://epub.oeaw.ac.at/general](http://epub.oeaw.ac.at/general/weiteres/hilfe_zur_statistik) [/weiteres/hilfe\\_zur\\_statistik](http://epub.oeaw.ac.at/general/weiteres/hilfe_zur_statistik) )

#### **7.1.2.10 Schlüsselwort (Keyword)**

Die Digitalen Objekte sind mit Schlüsselworten (Keywords) versehen, die hier im Hintergrund durchsucht werden.

### **7.1.2.11 Erscheinungsjahr von—bis (Year of Publication from—to)**

Erscheinungsjahr der Publikation

#### **7.1.2.12 Reihe (Serials)**

Eine "Drop Down Listbox", díe eine Liste der Elektronischen Reihen (Electronic Serials) enthält, die täglich aktualisiert wird.

#### **7.1.2.13 Anzahl Ergebnisse (Number of Results)**

Wertebereich: 20 50 100 150 ALL. Anzahl der Ergebnisse die der Server ausgibt, die Sortierung erfolgt nach Relevanz.

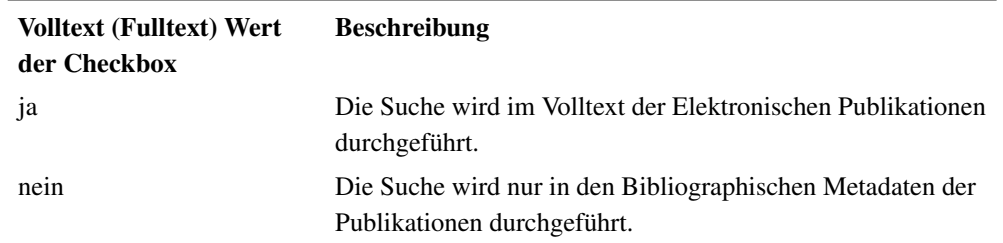

#### **7.1.2.14 Volltext**

#### **7.1.3 Bibliographische Suche**

Diese Suche ist für die schnelle und detaillierte Suche nach Zeitschriftenausgaben, Monographien oder Sammelbänden konzipiert und ermöglicht die Suche in bibliographischen Metadaten.

Die "Bibliographische Suche" kann in folgenden Feldern durchgeführt werden:

- Titel und Inhalt (siehe Kapitel Volltextsuche)
- ISBN und ISBN Online
- ISSN und ISSN Online
- Autor (siehe Kapitel Volltextsuche)
- Sachgebiet (die "Drop Down List Box" enthält den aktuellen Wertebereich).

### **7.1.4 Suche im Lexikon**

In "Encyplopedia Workspaces", die in XML erstellt wurden, wie z. B. dem Österreichischen Musiklexikon, dem Österreichischen Biographischen Lexikon oder dem Lexikon keltischer Archäologie ist es neben der Volltextsuche auch möglich in den XML-Elementen zu suchen, also in bestimmten Attributen wie "Geburtsort", "Geographischer Begriff" (Stadt, Bundesland, Staat, Provinz, ...), "Werk", "Literaturangabe", ein bestimmtes Datum (Geburtsdatum, Sterbedatum), Zunamen . . . . Die

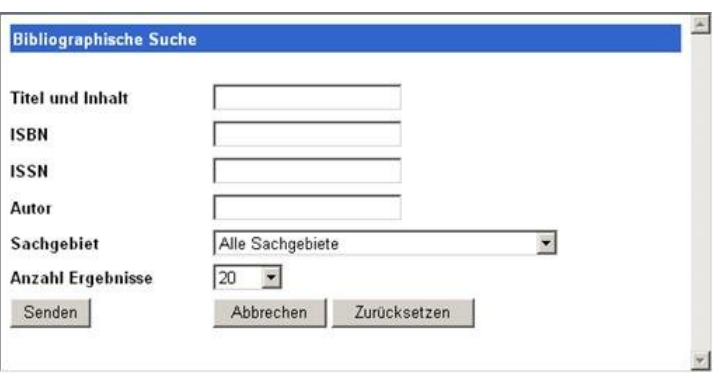

**Abbildung 7.3.** Biblio-graphische Suche

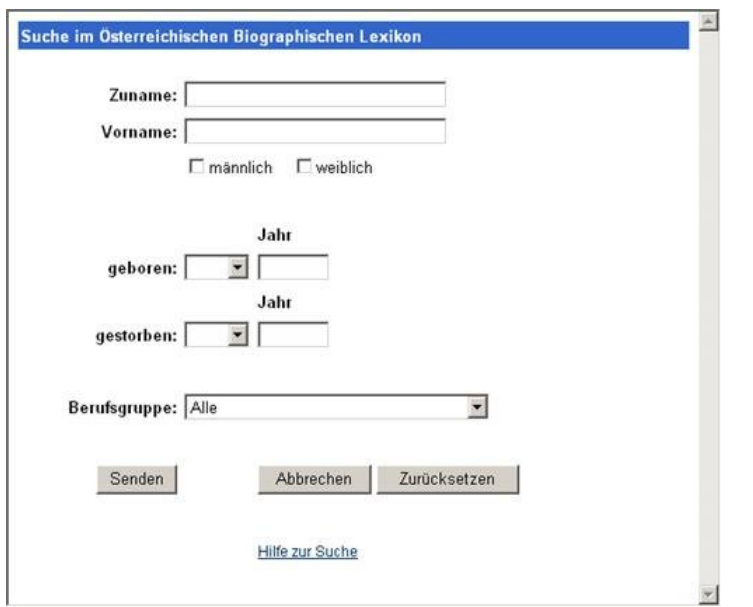

**Abbildung 7.4.** Suche in einem XML-Workspace: Österreichisches Biographisches Lexikon

"Suche im Lexikon" ermöglicht also eine spezielle für das jeweilige Nachschlagewerk typische und sinnvolle Suche.

Sobald sich der Benutzer in einem Nachschlagewerk befindet, wird der Suchbereich auf dieses Nachschlagewerk eingeschränkt. Die "Standardsuche" bei Suche mithilfe des Eingabefelds im Navigationsbalken funkioniert wie die oben beschriebene "Volltextsuche" (siehe Kaptitel Volltextsuche).

### **7.1.5 Suchergebnislisting**

Suchergebnisse werden in zitatähnlicher Form ausgeben. Es wird angezeigt, zu welcher Publikationsart der Suchtreffer zugeordnet ist, z. B. "Monographie" oder "Zeitschrift". Danach folgen der/die AutorInnen, Herausgeber, danach der Titel des Artikels oder des Buches, dann optional der Titel der Zeitschrift oder des Sammelbandes mit ISBN und DOI sowie der Sachgebietszuordnung. Abschließend werden der Qualitätssicherungsstatus und das bzw. die Trägermedium/-medien der Publikation angegeben.

# **7.2 Dynamische Literaturlisten**

Es besteht die Möglichkeit, nach verschiedenen Selektionsmerkmalen geordnete Publikationslisten (beispielsweise nach Jahr und Publikationstyp geordnet) auszugeben und in die Homepage des jeweiligen Instituts einzubinden. In diesen Listen können die Publikationen im Volltext durchsucht und abgefragt werden.

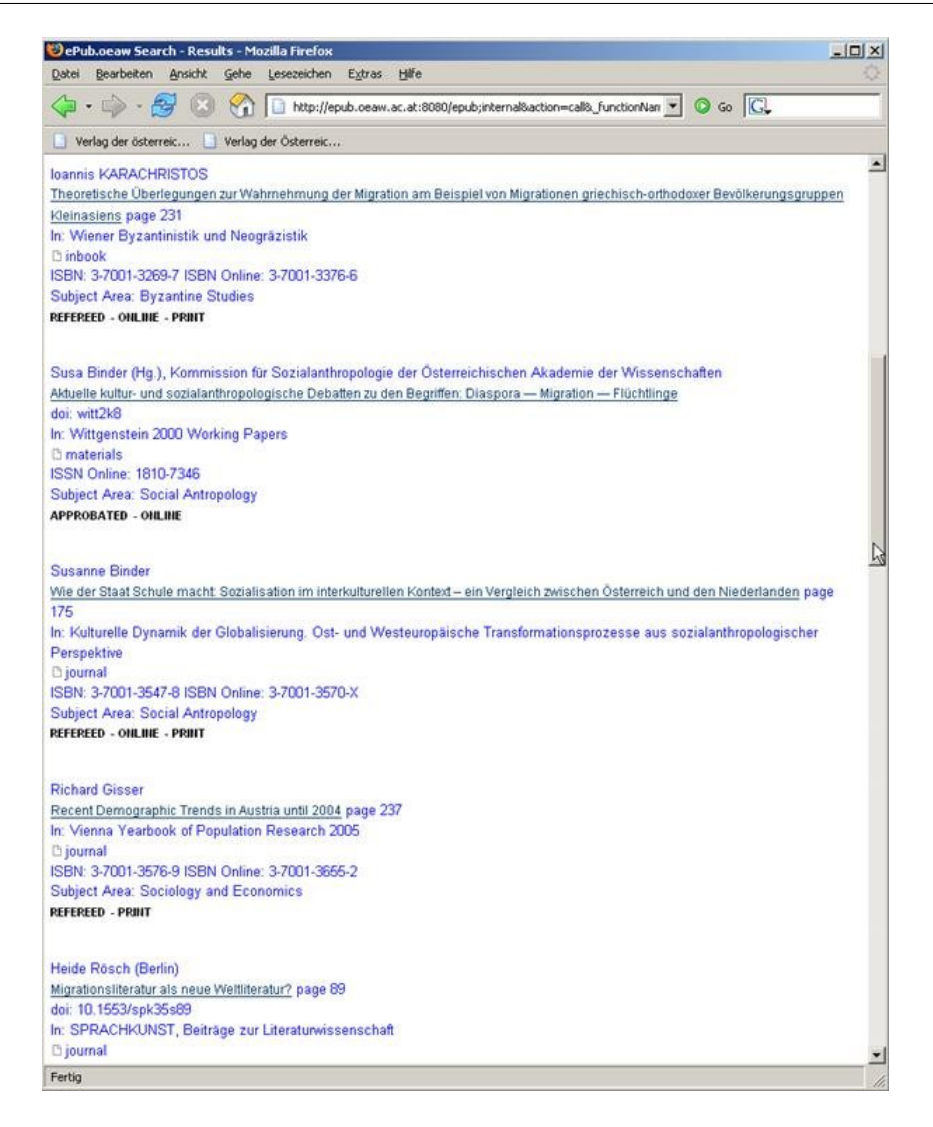

**Abbildung 7.5.** Suchergebnislisting in zitatähnlicher Form

# **7.3 XML-Metadatenexport**

- für die Erstellung von gedruckten Publikationen gibt es eine "round trip"-Schnittstelle zum Satzsystem 3B2 und wieder zurück ins Serversystem. Falls Sie einen Datenexport benötigen, ersuchen wir um Rücksprache mit dem helpdesk.
- für die optimale Listung und Platzierung in Suchmaschinen wie scholar.google.com oder crossref-search-pilot
- für das reference linking über CROSSREF mit anderen Artikeln aus anderen Publikationen
- für die Dissemination von Metadaten an Suchmaschinen wie OAIster
- für den Export von Daten zur Langzeitarchivierung in die Österreichische Nationalbibliothek
- für die Vernetzung von wissenschaftlichen Forschungsergebnissen wie z.B.

Wörterbuch der Bairischen Mundarten mit dem deutschen Wörterbuch.

# **7.4 Versionsführung**

epub.oeaw erlaubt eine Versionierung von Dokumenten und Publikationen. Dennoch wird empfohlen, dass auch auf dem File selbst die Versions- und Bearbeitungsdaten (z. B. der DOI) angeführt sind, damit bei allfälligen Ausdrucken für den Leser immer auch der Dokumentstatus nachvollziehbar ist.

# **7.5 Windows-Integration**

Das Aufladen eines Files vom Desktop auf den epub.oeaw-Server erfolgt ähnlich wie das Anhängen eines Attachments bei einem E-Mail. Wenn Sie den Button "Durchsuchen" anklicken, wird das Verzeichnis Ihres Desktops geöffnet, Sie können die gewünscht Datei, die aufgeladen werden soll anklicken, dann wird diese auf epub.oeaw aufgeladen.

# **7.6 Mehrsprachigkeit**

Eingabe-Interface und Frontend-Navigation sind in deutscher und englischer Sprache verfügbar. Die Dokumente selbst sind auf epub.oeaw einmalig vertreten, ebenso die zugehörigen Active Response Pages. Übersetzungen von Publikationsdokumenten werden in epub.oeaw als eigenständiges Dokument mit eigenem Digital Object Identifier aufgenommen werden.

# **7.7 HTML-Editor**

Der Server verfügt über einen integrierten einfachen und komfortablen HTML-Editor, mit dem HTML-Dokumente bearbeitet werden können.

# **7.8 Statistik**

Über das integrierte Statistik-Modul "Webalizer" können Zugriffsdaten zu Publikationsdokumenten oder Publikationsbereichen erhoben und ausgewertet werden. Der Zu griff ist nur für das epub.oeaw-Team möglich. Um Zugriffszahlen von Publikationen zu erhalten wenden Sie sich bitte an die epub.oeaw-Administration.

# **7.9 Steuerung der Durchsuchbarkeit durch Suchmaschinen**

Für epub.oeaw können Ebenen festgelegt werden, bis zu denen Suchmaschinen frei durchsuchen können. Diese Ebenen können auch verändert werden. So ist es z. B. möglich, bei XML-Dokumenten einen Teil des Inhalts Suchmaschinen zugänglich zu machen (Kurzversion), die Vollversion (Langversion) jedoch von der Indizierung auszuschliessen.

# **7.10 Verwendung von Unicode**

epub.oeaw ist unicodefähig. Dies bedeutet, dass nicht nur weit mehr Zeichen als in anderen Softwareprogrammen verarbeitet werden können, sondern dass auch spezielle Zeichen in Suchbegriffen verwendet werden können und die Volltextsuchmaschine  $VERITY<sup>1</sup>$  die Ergebnisse liefert.

Eine gute Auflistung von Unicodezeichen ist unter [http://www.decodeunicode.org](http://www.decodeunicode.org/) zu finden.

# **7.11 Vernetzung**

# **7.11.1 Open Archives Initiative Protocol for Metadata Harvesting (OAI-PMH)**

epub.oeaw bietet die Metadaten seiner Publikationen im Rahmen einer OAI-PMH-Schnittstelle ( [www.openarchives.org](http://www.openarchives.org/) ) den Open Archive Suchmaschinen wie OAIS-TER zur Indexierung an. Die Aktualisierung erfolgt täglich. epub.oeaw ist im Verzeichnis der OAI-Server enthalten.

### **7.11.1.1 Ziele der Open Archive Initiative**

Die "Open Archive Initiative" entwickelt Standards für die Vernetzung von "Content-Servern" und versucht diese bekannt zu machen um eine effiziente Verteilung von "Content" zu erleichtern. Ihre Wurzeln hat die "Open-Archive-Initiative" im Bemühen den Zugang zu "E-Print-Archiven" zu erleichtern und damit die Verfügbarkeit von wissenschaftlichen Inhalten zu erhöhen. Die Ziele der "Open-Archive-Initiative" als auch die Struktur der Organisation werden laufend angepasst und erweitert. Dies ist abhängig von den technischen Entwicklungen und von den kooperierenden Organisationen.

<sup>1.</sup> [www.verity.autonomy.com](http://www.verity.autonomy.com)

### **7.11.1.2 Implementierung**

OAI-PMH wurde laut "Imlementation Guidelines for the Open Archives Initiative Protocol for Metadata Harvesting"[11] (S 148) Version 2.0 unter Verwendung von "Dublin Core Simple" implementiert.

Ein Protokoll ist hier eine Sammlung von Regeln, die die Kommunikation zwischen Server-Systemen definiert. "Harvesting" bedeutet hier das Zusammensammeln von Metadaten von verschiedenen "Repositories" in einen Datenbestand.[10] (S 148)

### **7.11.1.3 Definitionen und Konzepte**

**Harvester** Ein "Harvester" ist eine "Client-Applikation", die "OAI-PMH Requests" ausführt. Ein "Harvester" wird von einem "Service-Provider" betrieben um Metadaten von Repositories zu sammeln.

**Repository** Ein ..Repository" ist ein vernetzter Server, der die 5 unten beschriebenen "Protocol Requests und Responses" ausführen kann. Ein Repository wird von einem "Data Provider" betrieben.

**Item** Ein Item ist das Digitale Objekt eines Repositorys, von dem Metadaten in Form von "Records" gesammelt werden können. Jedes "Item" hat einen "Identifier", der innerhalb des Repositories eindeutig ist.

Unique Identifier Ein "Unique Identifier" identifiziert ein Item innerhalb eines Repositories; der Unique Identifier wird innerhalb von OAI-PMH-Requests verwendet um Metadaten eines Items abzufragen. Das Format des Unique Identifier muss der URI (Uniform Resource Identifier)[13] (S 148) syntax entsprechen.

**Record** Ein "Record" beinhaltet Metadaten eines Items in einem bestimmten Format.

Set und Selektives Harvesting Ein Set ermöglicht "Items" zu gruppieren um ein "Selektives Harvesting" durchzuführen. Die Organisation von "Sets" kann flach sein, z. B. eine einfache Liste oder hierarchisch, auch Mehrfachhierarchien sind erlaubt. Ein "Selektives Harvesting" kann auch in Abhängigkeit von einem Datum durchgeführt werden. Weiters können Zugehörigkeit zu einem Set und Datum kombiniert werden. [12] (S 148)

### **7.11.1.4 Protocol Requests und Responses**

**Identify** Dieser Befehl wird benutzt um Informationen über ein Repository zu bekommen.

#### Beispiel:

http://epub.oeaw.ac.at/oai?verb=identify

### ListIdentifiers Dieser Befehl ist eine abgekürzte Form von "List Records", der nur "Header"-Daten liefert. Beispiel:

```
http://epub.oeaw.ac.at/oai?verb=Listidentifiers&metadataPrefix=oai_dc
http://epub.oeaw.ac.at/oai?verb=Listidentifiers&metadataPrefix=oai_dc
&set=buecher:files:aegypten_und_levante1
http://epub.oeaw.ac.at/oai?verb=Listidentifiers&metadataPrefix=oai_dc
&from=2005-11-29
```
**ListMetadataFormats** Dieser Befehl wird benutzt um alle Metadatenformate zu erhalten, die im "Repository" verfügbar sind. Beispiel:

```
http://epub.oeaw.ac.at/oai?verb=ListMetadataFormats
http://epub.oeaw.ac.at/oai?verb=ListMetadataFormats
&identifier=oai:hw.oeaw.ac.at:0x0001c427
```
**Get Record** Dieser Befehl wird benutzt um eine individuellen Metadatensatz eines Digitalen Objekts zu erhalten. Beispiel:

```
http://epub.oeaw.ac.at/oai?verb=GetRecord&metadataPrefix=oai_dc
&Identifier=oai:hw.oeaw.ac.at:0x00062045
```
List Records Der Befehl "List Records" wird nun verwendet um alle "Records" eines "Repositories" zu sammeln. Optionale Argumente ermöglichen "Selektives Harvesting". Beispiel:

```
http://epub.oeaw.ac.at/oai?verb=ListRecords&metadataPrefix=oai_dc
&set=buecher&from=2005-11-20&until=2005-11-27
```
**List Sets** Dieser Befehl ermöglicht es, die Set-Struktur des Repositories abzufragen. Dies ist sehr hilfreich für "Selektives Harvesting". Beispiel: http://epub.oeaw.ac.at/oai?verb=ListSets

[14] (S 148)

# **7.11.2 Scholar.google.com**

Im Rahmen eines Kooperationsvertrags mit Google sind große Teile von epub.oeaw über die wissenschaftliche Suchmaschine Scholar Google recherchierbar.

### **7.11.2.1 Was ist Scholar.google.com?**

Google und Google Scholar können die weltweite Sichtbarkeit und Zugänglichkeit von Content entscheidend erhöhen.

Google Scholar ermöglicht auf eine sehr benutzerfreundliche Art und Weise wissenschaftlichen "Content" zu durchsuchen. Von einer Such-Startseite aus können viele Resourcen und Sachgebiete durchsucht werden: "Peer-reviewed papers", Doktorarbeiten, Bücher, Kurzzusammenfassungen, Zeitschriftenartikel von verschiedenen Anbietern, z. B. Akademischen Verlagen, Forschungsinstitutionen, "Preprint-Repositories", Universitäten und anderen wissenschaftlichen Organisationen. Google Scholar trägt dazu bei, die wichtigsten und relevantesten Forschungsergebnisse weltweit zu identifizieren.[15 (S 148)]

### **7.11.2.2 Service-Leistungen von Google-Scholar**

- Suche durch den gesamten "Content" von einer Startseite aus
- Finden von Zeitschriftenartikel oder anderen Publikationen und von Zitaten
- Recherche
- Identifizieren der wesentlichen Publikationen eines Wissensgebietes.

 $[16 (S 148)]$ 

### **7.11.2.3 Wie funktioniert das "Ranking"?**

Die Suchergebnisse werden nach "Relevanz" sortiert. Die "Google-Ranking-Technologie" berücksichtigt den Volltext der Artikel, den Autor, die Publikation in der der Artikel erscheint und wie oft die Publikation oder der Artikel in anderen wissenschaftlichen Publikationen zitiert wurde.[17 (S 148) ]

Mehrere Versionen einer Arbeit werden zu einer Sammlung zusammengefasst um das "Ranking" zu verbessern[18 (S 148)]

In vielen Bereichen der Forschung werden Versionen einer Arbeit als "Preprints" oder "Konferenz-Proceedings" publiziert bevor sie als Zeitschriften-Artikel erscheinen. Die Anzahl von Zitaten von einer bestimmten Arbeit ist ein wichtiger Indikator um die Reihung in den Google-Suchergebnissen festzulegen.

Das Gruppieren von Versionen ermöglicht das Sammeln von allen Zitaten einer Arbeit. In der Praxis kann das die Positionierung eines Artikels in den Suchergebnissen signifikant verbessern.

Der Volltext des Verlags ist die "Primary Version"[19] (S 149)

Wenn mehrere Versionen einer Arbeit indiziert werden, wird der Text des Verlags als "Primary Version" selektiert. Das ist nur dann möglich, wenn der Volltext des Verlags eindeutig identifiziert werden kann.

### **7.11.2.4 Wie werden die Inhalte von Zeitschriftenartikel indiziert?**

[20] (S 149)

Suchmaschinen-Robots "Suchmaschinen-Robots" indizieren den Inhalt der Zeitschriftenartikel regelmäßig. Die "Crawler" der Robots müssen Zugriff zum Volltext des Content-Servers haben.

**Metadaten** Der Indizierungs-Algorithmus kann Metadaten, Zitate und andere Information des Artikels automatisch extrahieren und diese Informationen für "Rankings" benutzen. Genaue Metadaten können dies erleichtern und die Wahrscheinlichkeit erhöhen, dass alle Zitate eines Artikels gefunden werden.

**Vollständige Abstrakts** Das ist der wichtigste Punkt des Indizierungs-Programms. Für Artikel mit Zugriffsbeschränkungen ist ein vom Autor geschriebenes "Abstract" sehr wichtig um Benutzern die Entscheidung zu ermöglichen, welches der Suchergebnisse das passendste ist[21 (S 149) ].

**Indizierung von PDFs***[22]* **(S 149)** Zeitschriftenartikel im PDF-Format können indiziert werden, solange sie durchsucht werden können (auch HTML, PostScipt, komprimiertes PostScript (ps.gz) und komprimiertes PDF (pdf.gz) kann indiziert werden.

Man kann die Suche im Acrobat Reader ausprobieren und so feststellen, ob ein PDF durchsuchbar ist. Auch PDFs, die Text im "Optical Character Recognition (OCR)"-Format enthalten, können indiziert werden. Artikel sollten jedoch nie in mehrere "Files" aufgeteilt sein, denn dann wird nur das erste indiziert.

# **7.11.3 Crossref Reference Linking**

Die Metadaten von Publikationen in epub.oeaw werden regelmäßig an crossref.org, ein Reference Linking Service gemeldet.

• Crossref

CrossRef wurde Februar 2000 gegründet und hat heute hunderte Verlage und Forschungseinrichtungen als Mitglieder. Crossref arbeitet eng mit der Internationalen DOI Foundation (IDF) zusammen

Mehr als 27 Millionen Digitale Objekte sind in Crossref registriert. Auch Bücher, Buchkapitel und "Conferenceproceedings" können können registriert werden.

- Forward Linking
- ISO Standard
- Content Types

In Crossref können auch Digitale Objekte wie Grafische Darstellungen, Tabellen, Bilder, Programme, Audio- und Videofiles registriert werden, ebenso Master Thesen und Dissertationen, Technical Reports und Datasets, Standards und Patente.

# **7.11.4 ALPSP Learned Journals Collection**

Zeitschriften des ÖAW-Verlags werden über die "ALPSP Learned Journals Collection" an Bibliothekskonsortien weltweit vermarktet. Auch Journale von Forschungseinrichtungen können nach Rücksprache mit der epub.oeaw-Systemadministration über diesen Weg vermarktet werden.

# **7.11.5 Themenorientierte Digital Libraries**

Mit themenorientierten Digital Libraries wie etwa Infoconnex.de oder die Elektronische Zeitschriftenbibliothek Regensburg kann in der Regel so zusammengearbeitet werden, dass die Metadaten über eine Schnittstelle regelmäßig an diese Dienste übermittelt werden, oder dass die relevanten Inhalte von Harvestern der Digital Libraries bei epub.oeaw abgeholt werden. Für die konkrete Ausgestaltung eines solchen Services ersuchen wir um Kontaktaufnahme mit der Systemadministration.

### **7.11.6 Science Grid/Collaboration**

Aufgrund des hohen Strukturierungsgrades der Metadaten zu den epub.oeaw-Dokumenten und der dynamischen Organisation des Servers sind wesentliche Grundlagen für eine automatisationsgestützte Vernetzung von Forschungsergebnissen mit anderen über Internet gelegt. epub.oeaw ermöglicht auch das Arbeiten von dezentralen Abteilungen oder Projektteilnehmern an einem zentralen Datenbestand.

### **7.11.6.1 Regelbasierte Vernetzung zwischen Webdatenbanken**

Für das Institut für Dialekt- und Namenlexika der ÖAW ist beispielsweise eine Vernetzung des Wörterbuchs der bairischen Mundarten in Österreich mit anderen deutschsprachigen Wörterbuchprojekten über Internet in Vorbereitung, was für Forscher und interessierte Öffentlichkeit viele Vorteile bringt.

### **7.11.6.2 Vernetzung mit digitalen Fachbibliotheken**

Definierte Teile von epub.oeaw können über digitale Fachbibliotheken oder Fachportale zugänglich und durchsuchbar gemacht werden, ohne dass die Dateien außer Haus

gegeben werden müssen. Dies bringt Sicherheit für den Datenbestand und im Falle der Beendigung von Kooperationen, Auflösung von Kooperationspartnern oder sonstiger Probleme große Vorteile.